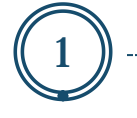

# Maintaining Faculty Data *Infotype 9020*

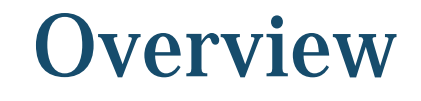

- Reviewing Faculty Data infotype
- Steps for maintaining the Faculty Data infotype
- Types of Tenure Status
- Field Definitions
- **Resources**

### Faculty Data- Infotype 9020

• The Faculty Data infotype stores information regarding the faculty members tenure status.

- This section is *initially* filled out on the Hiring-Faculty or Reassignment ISR.
- After the initial hiring, it will be the departments responsibility to update and maintain the Faculty Data infotype (IT9020).
- The SAP security role that is needed in order to maintain this infotype is:
	- ZRHR\_PA\_FACULTY\_ALL

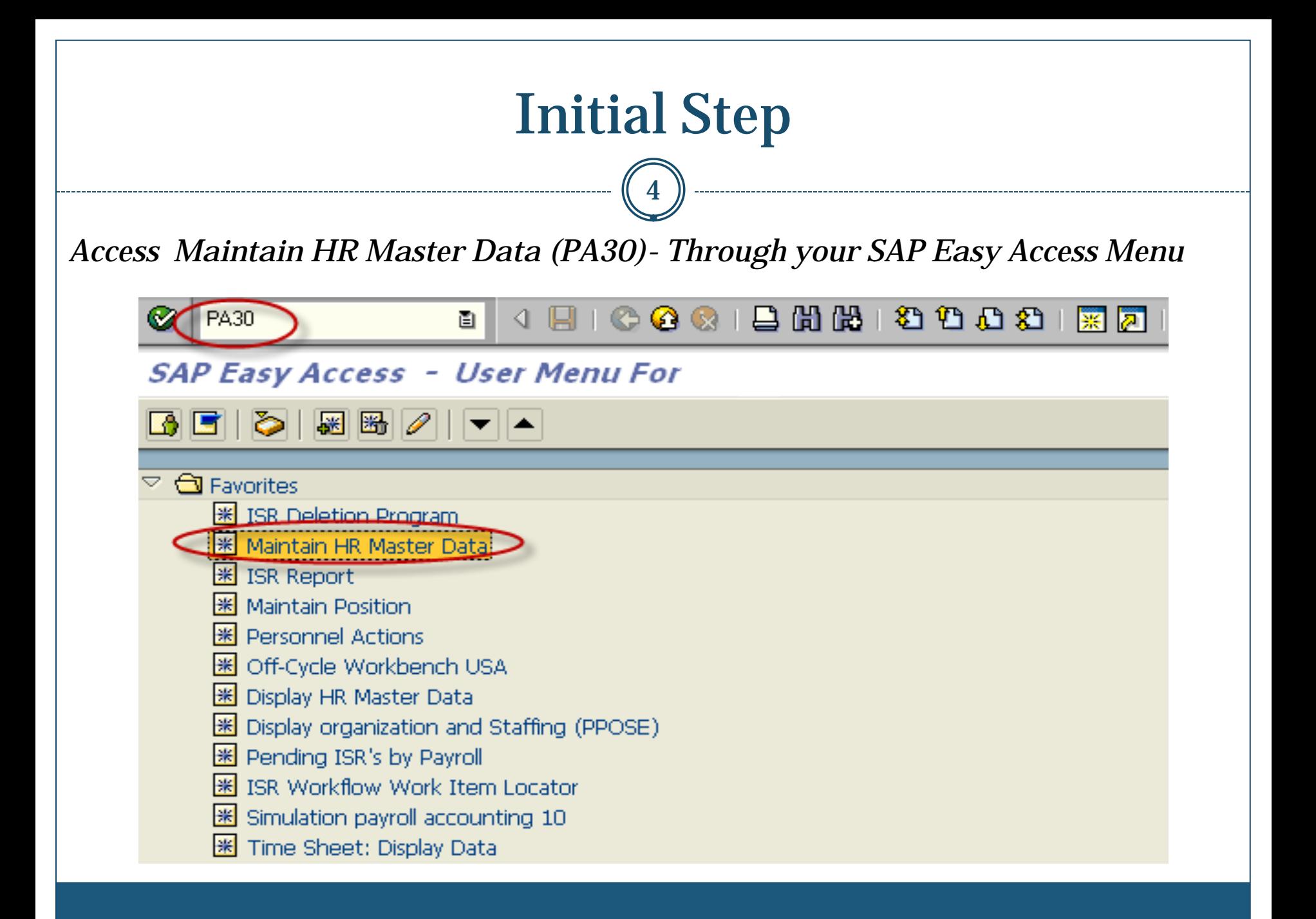

## Overview of Faculty Data Infotype (9020)

*Always perform an overview of the infotype before making any edits*

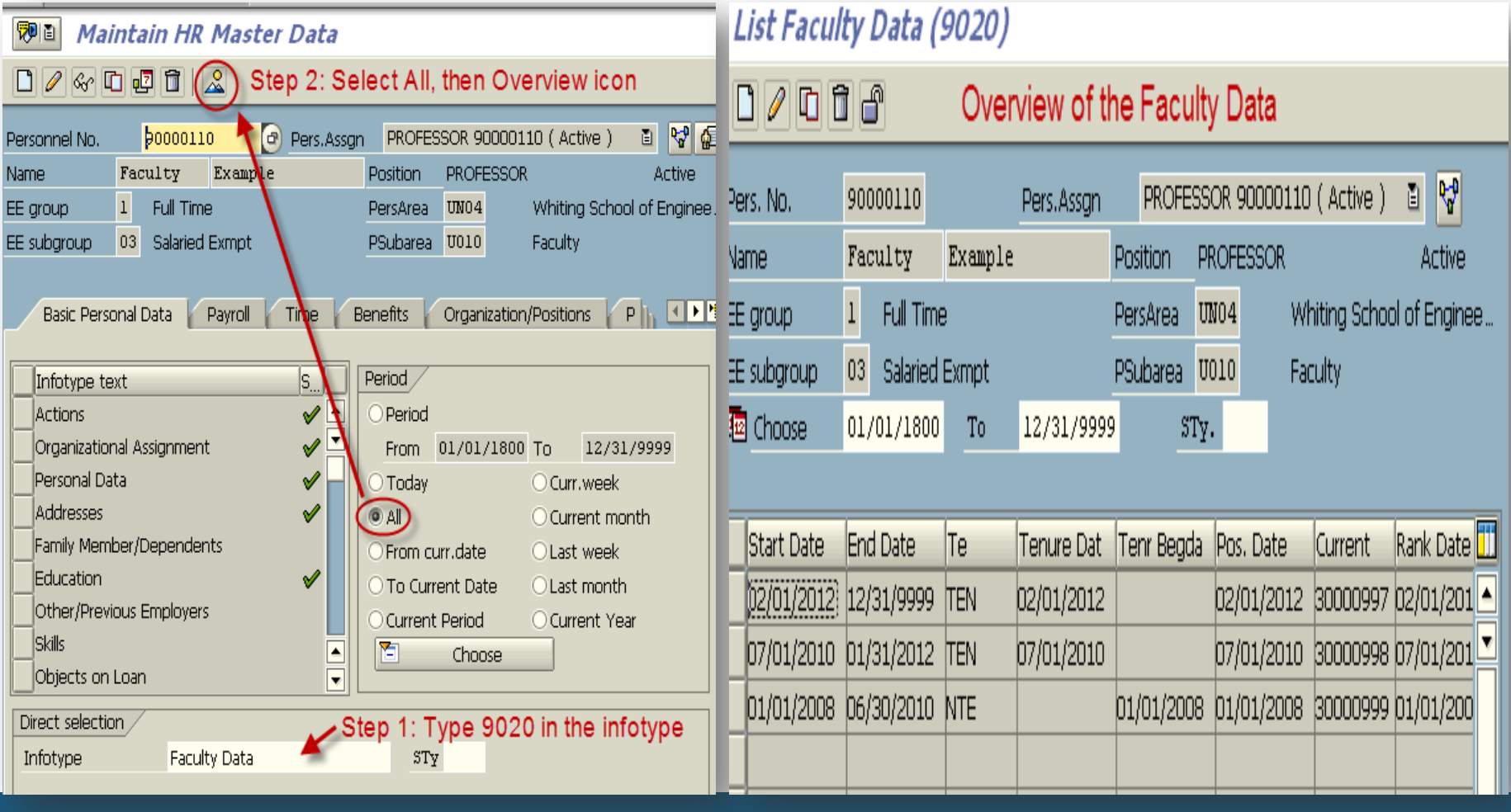

## Then decide if you need to..

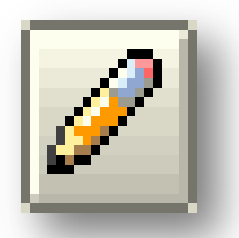

- **Change** to make a correction to an existing record.
- *Note: Be sure to review the effective dates being used; if a retro date is used in error, it may overwrite/delete the previous entries that were entered.*

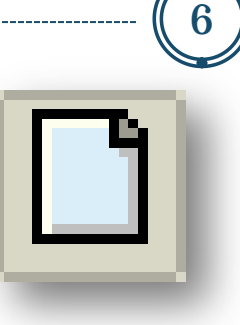

- **Create** to create a new entry and keep previous record history.
- *Note: Be sure to review the effective dates being used; if a retro date is used in error, it may overwrite/delete the previous entries that were entered.*

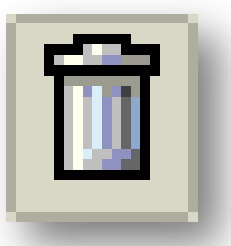

- **Delete** to delete an existing entry
- *Note: Be sure to review the entry selected b/c it will be permanently deleted.*

## Changing an Existing Entry

7

*Highlight entry you want to change. Make desired changes and save.*

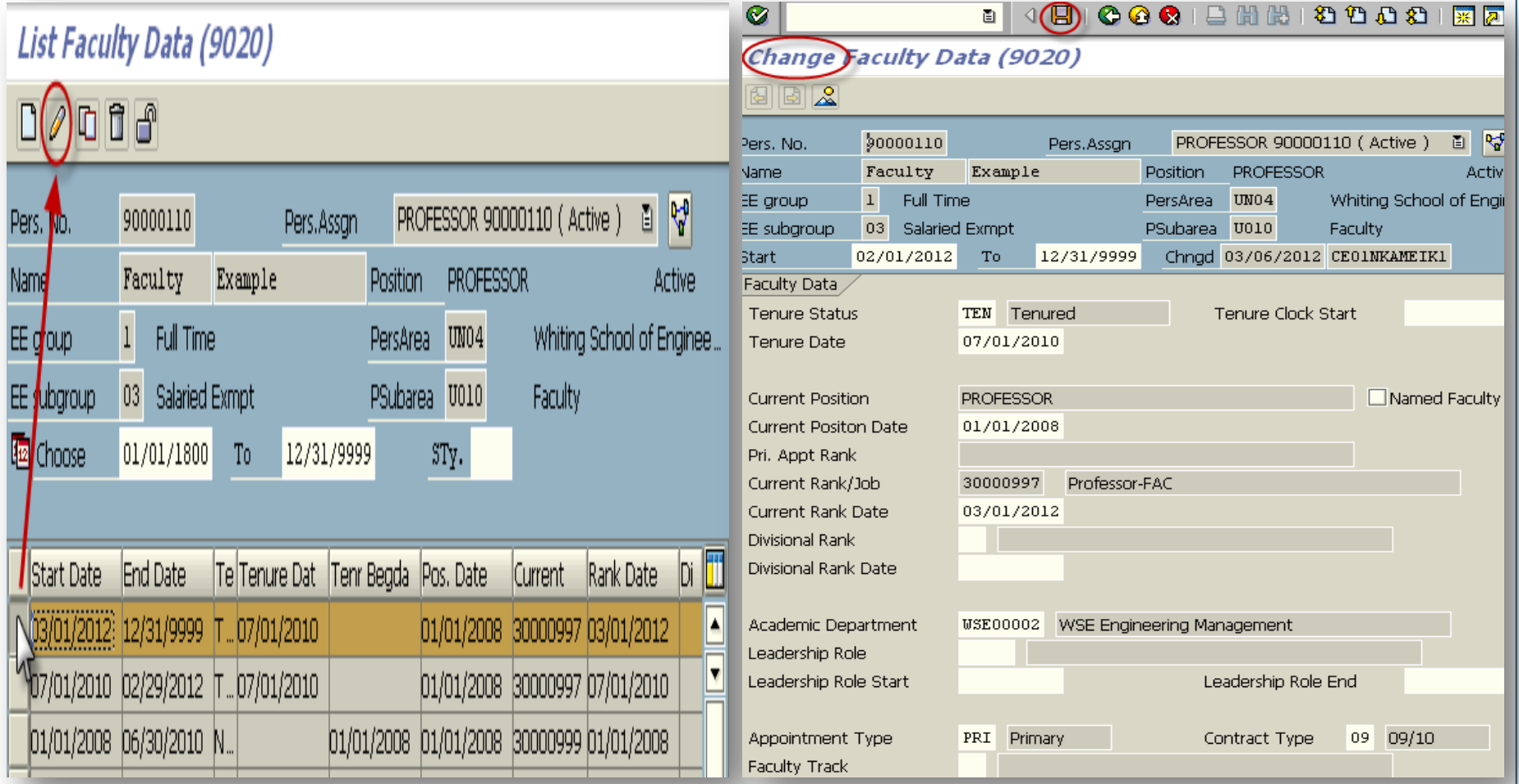

### Creating a New Entry

8

### *Select Create Icon. Fill in all required information then save.*

### $\textcircled{\scriptsize{H}}$ 圁 List Faculty Data (9020) Create Faculty Data (9020)  $\mathbb{R}$ i a 151 D.  $\overline{\mathbf{v}}$ Pers. No.  $90000110$ PROFESSOR 90000110 ( Active ) 画 Pers.Assan Faculty Name Example Position **PROFESSOR Active** M EE group  $\mathbf{1}$ Full Time **Persörea**  $UN04$ Whiting School of Engine PROFESSOR 90000110 (Active) 90000110 I. Pers.Assan Pers. No 03 Salaried Exmpt EE subaroup PSubarea U010 Faculty 03/01/2012  $T_0$ 12/31/9999 **Start** Name Faculty Example PROFESSOR Active Position **Faculty Data Tenure Status**  $\overline{\mathbb{R}}$ **Tenure Clock Start** EE group Full Time PersArea UN<sub>04</sub> Whiting School of Enginee... Tenure Date EE subgroup 03 Salaried Exmpt PSubarea 0010 Faculty **Current Position PROFESSOR**  $\Box$  Named Faculty Current Positon Date 01/01/2008 La Choose  $01/01/1800$ To 12/31/9999 STy. Pri. Appt Rank Current Rank/Job 30000997 Professor-FAC Current Rank Date Divisional Rank Rank Date Tenure Dat Tenr Begda Pos, Date **Start Date End Date** Current lTe Divisional Rank Date 07/01/2010 30000998 07/01/201 4 07/01/2010 12/31/9999 TEN  $D7/01/2010$ Academic Department Leadership Role 01/01/2008 06/30/2010 NTE  $[01/01/2008]$   $[01/01/2008]$  30000999  $[01/01/200]$ Leadership Role Start Leadership Role End Appointment Type 区 Contract Type  $\overline{\mathbb{R}}$ **Faculty Track**

### Deleting an Entry

9

### *Highlight entry you want to delete. Then select delete again.*

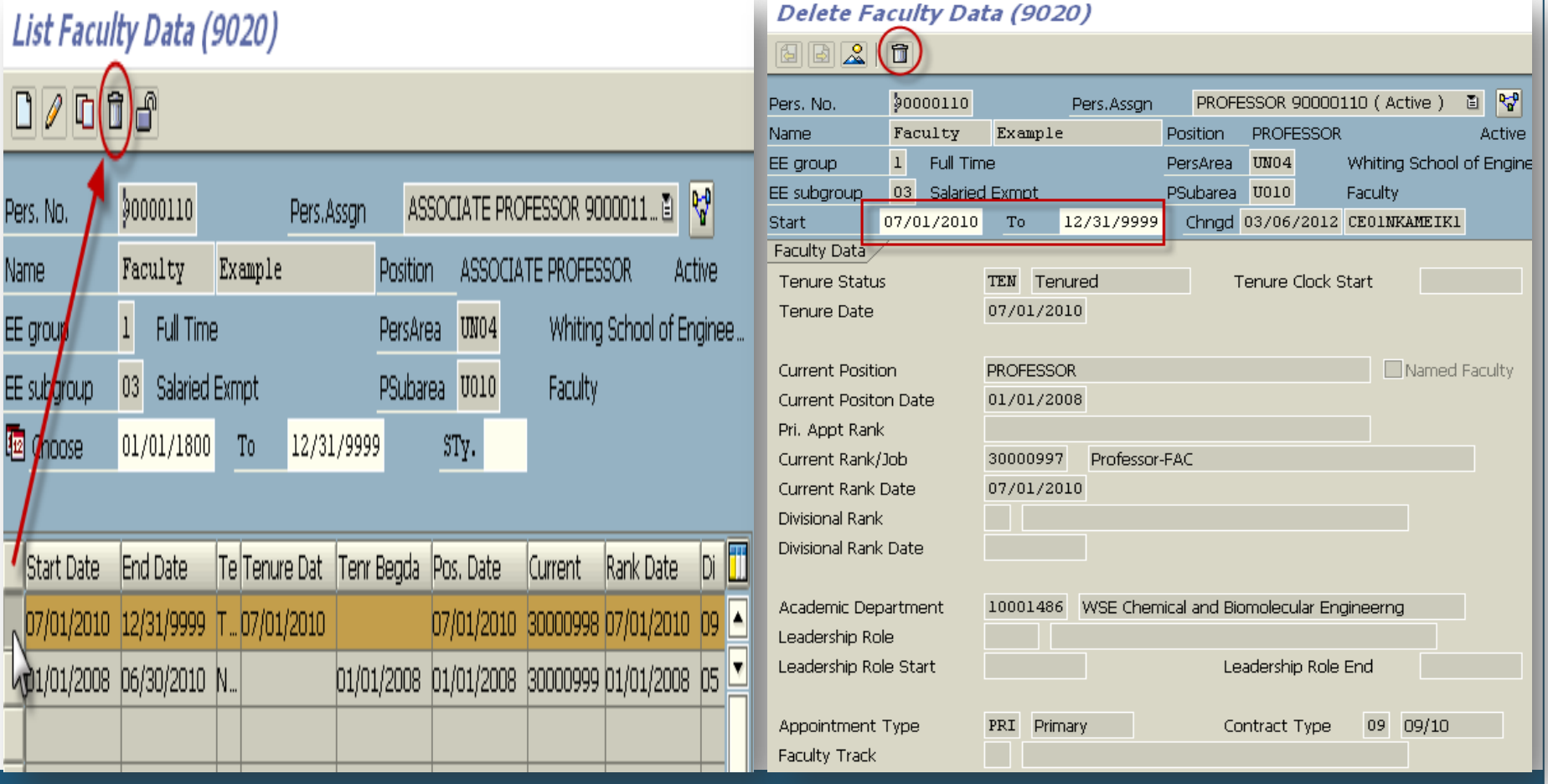

### Faculty Data Field Names in SAP

10

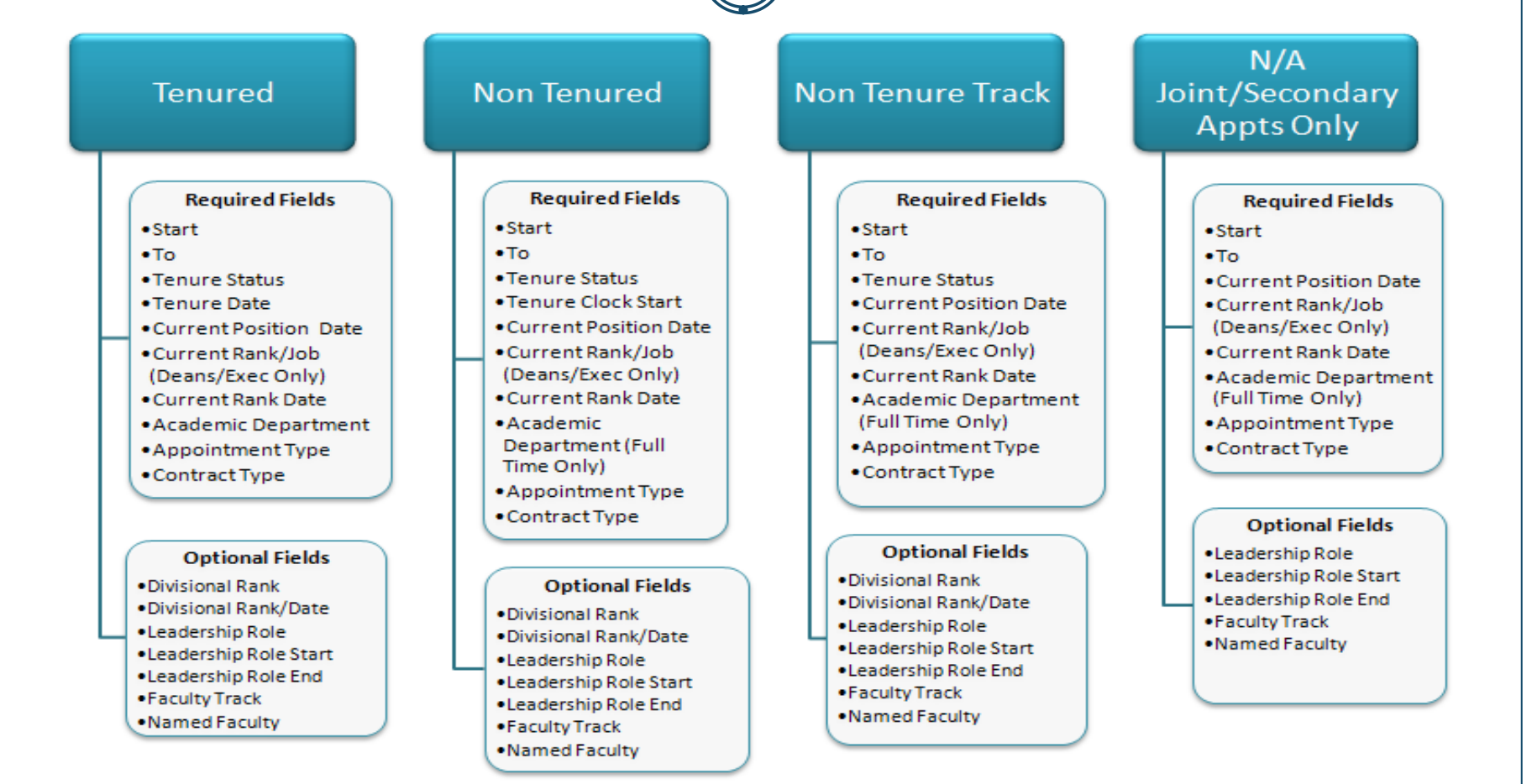

### **Definitions:**

Tenured: Tenure status achieved; Non-Tenured: Tenure status not yet achieved; Non-Tenure Track: Position not eligible for tenure; N/A: Tenure status is not applicable

Note: The field names are slightly different than how they appear on the Hiring Faculty ISR's.

### Field Definitions

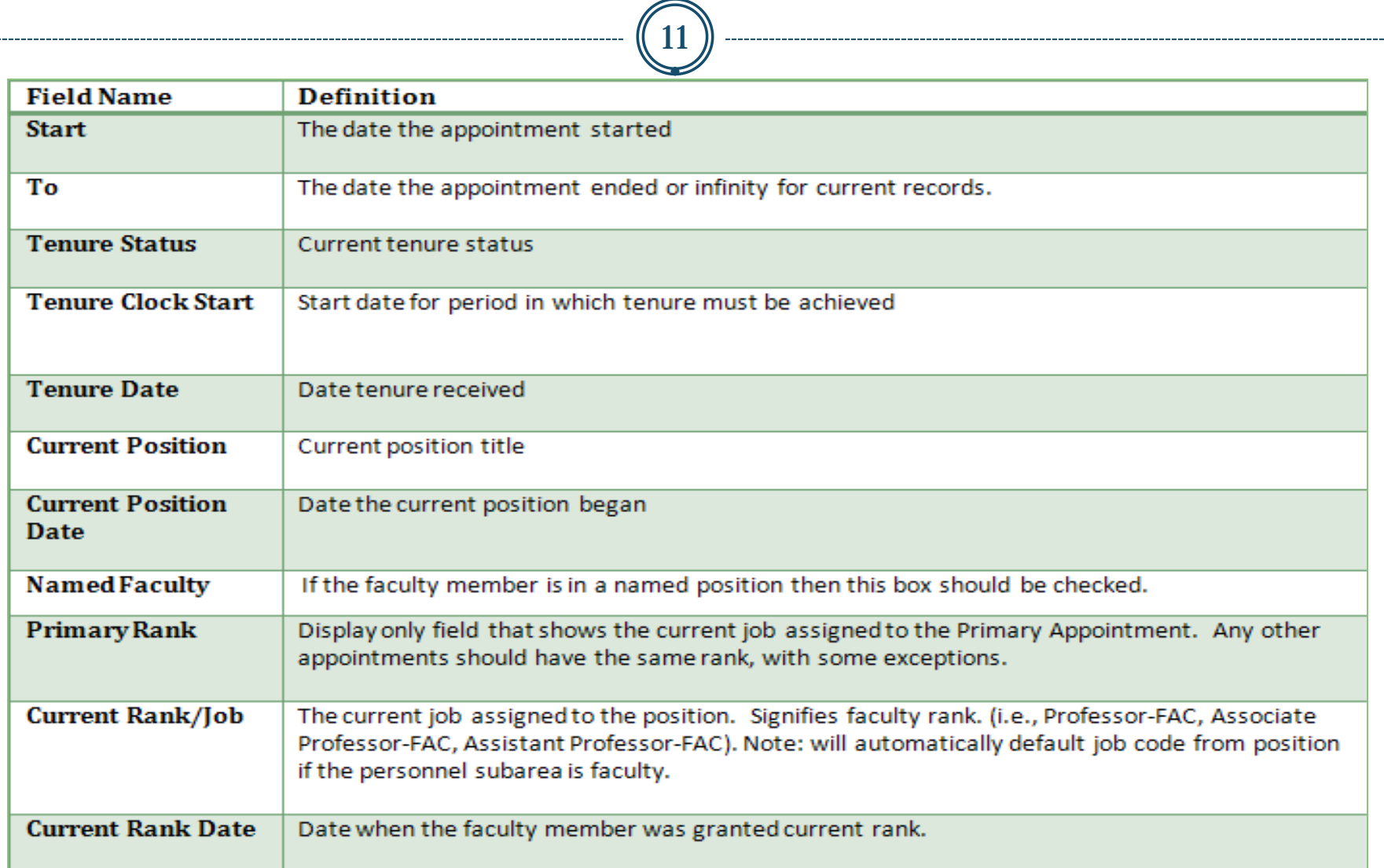

### Field Definitions cont'd

 $(12)$ 

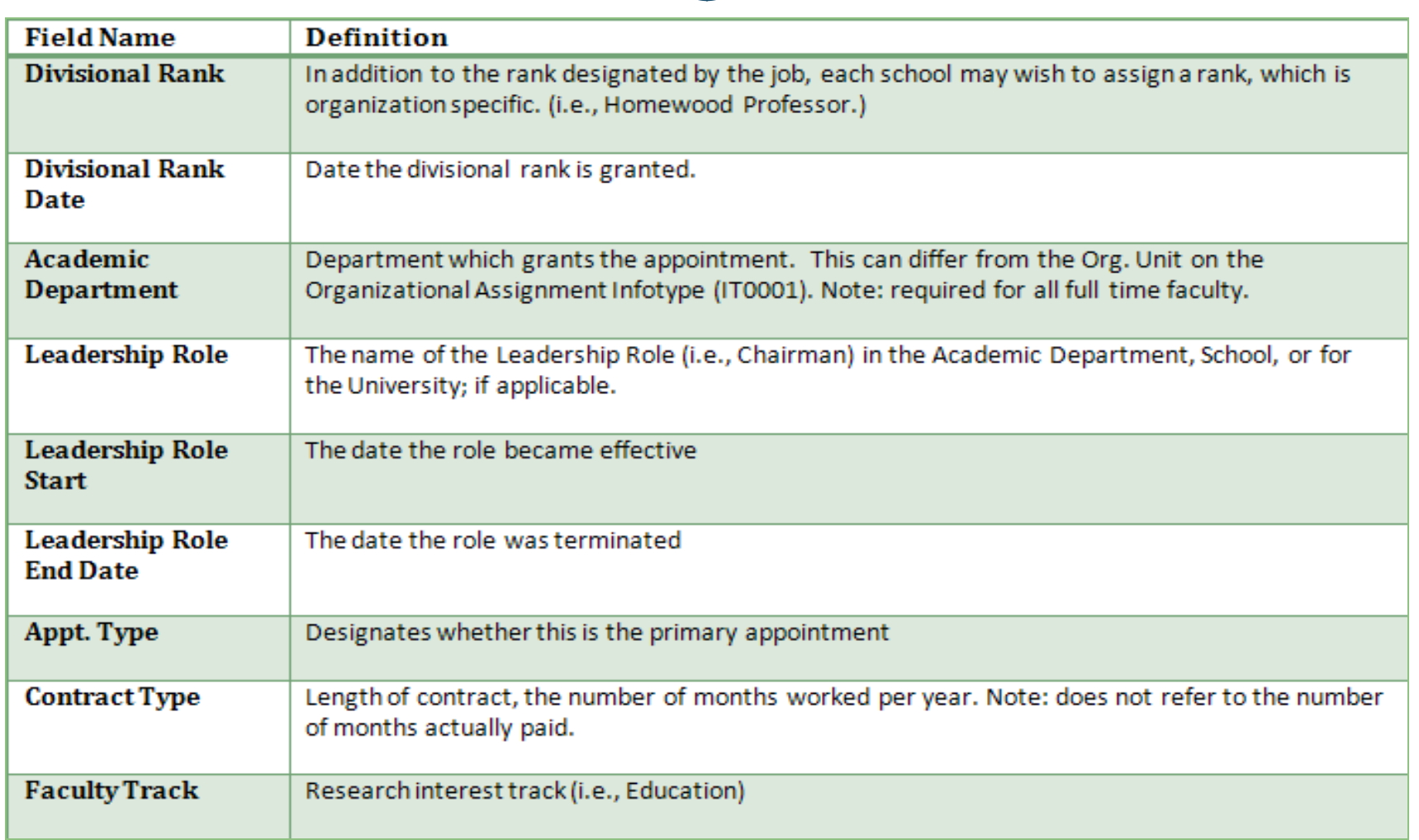

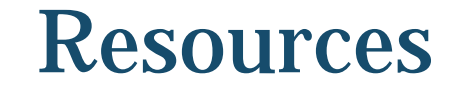

13

HR/Payroll Shared Services Website: [http://ssc.jhmi.edu/hr\\_payroll/job\\_aids.html](http://ssc.jhmi.edu/hr_payroll/job_aids.html)

**Fast Facts Faculty Presentations:** <http://www.hopkinsfastfacts.org/>